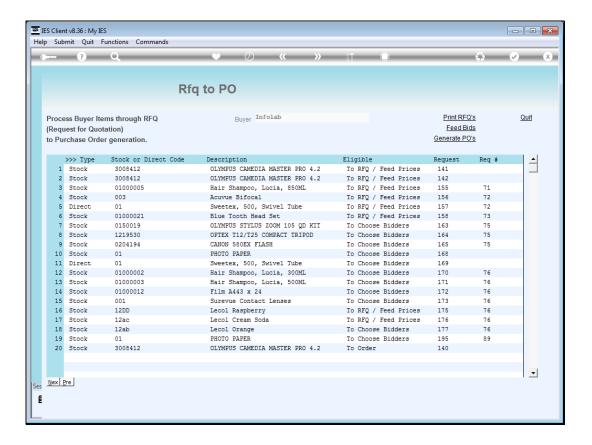

Slide 1

Slide notes: When we have a response to our Request for Quotation from a Supplier, we will use "Feed Bids" to update our Items with pricing.

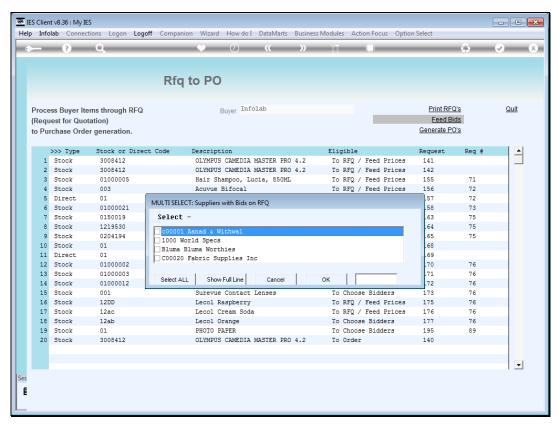

Slide 2 Slide notes: 1st we select the Supplier for whom we have a response.

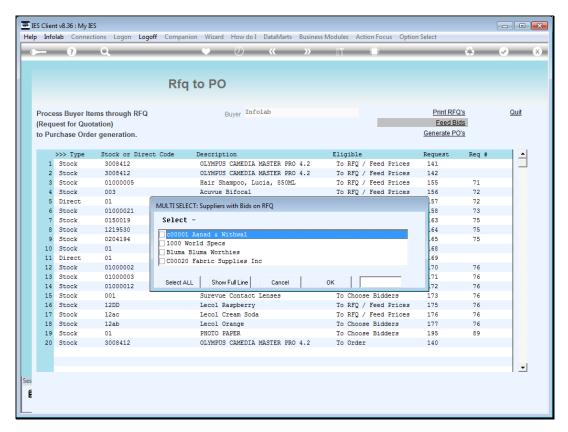

Slide 3 Slide notes:

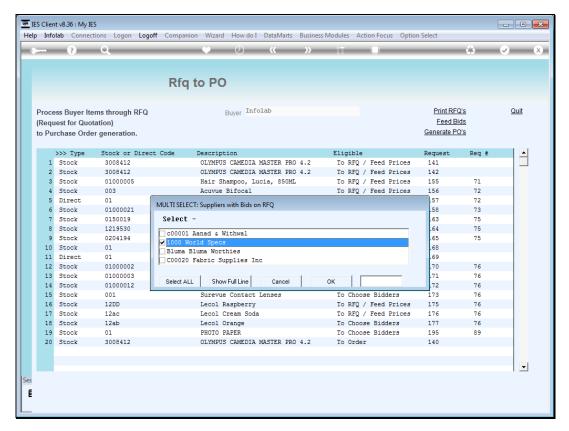

Slide 4 Slide notes:

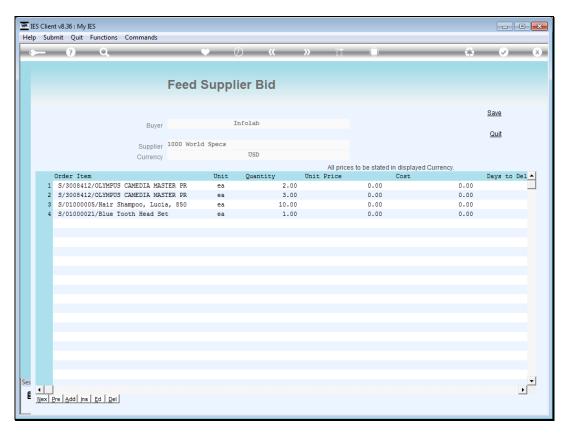

Slide 5 Slide notes:

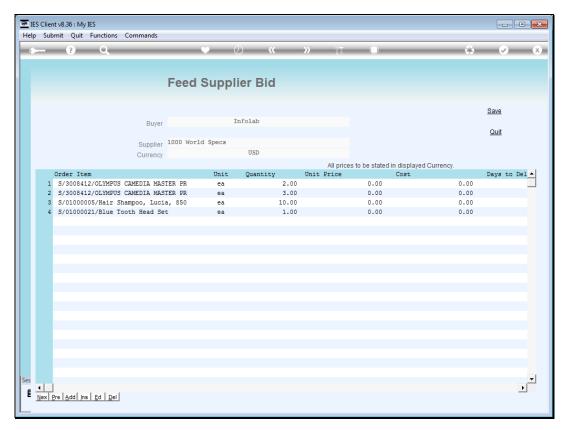

Slide 6
Slide notes: The system will show the Supplier, and the Currency, and we will enter all prices in the Supplier Currency.

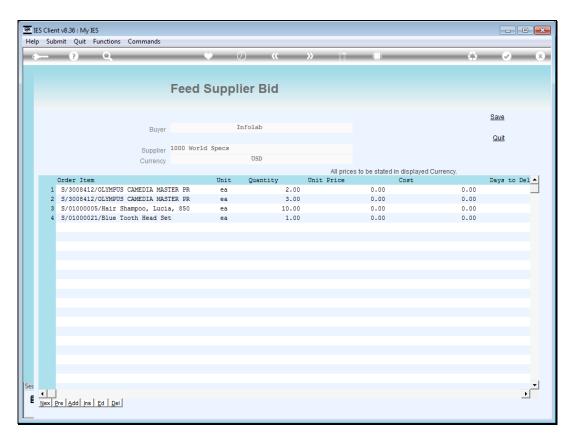

Slide 7 Slide notes:

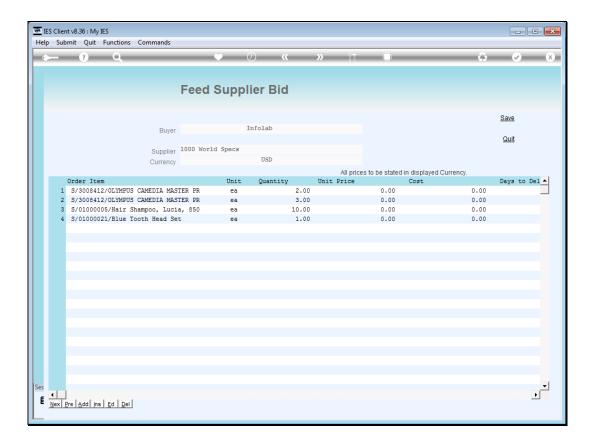

Slide 8

Slide notes: Prices can be fed in either of the COST or UNIT PRICE columns, and the items shown can possibly cover more than 1 RFQ, so we will only enter what we have available at this time.

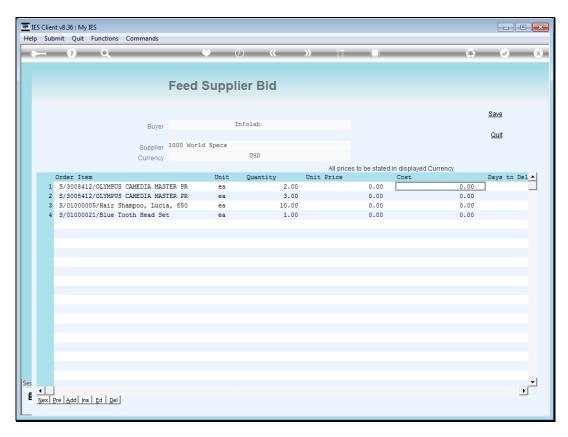

Slide 9 Slide notes:

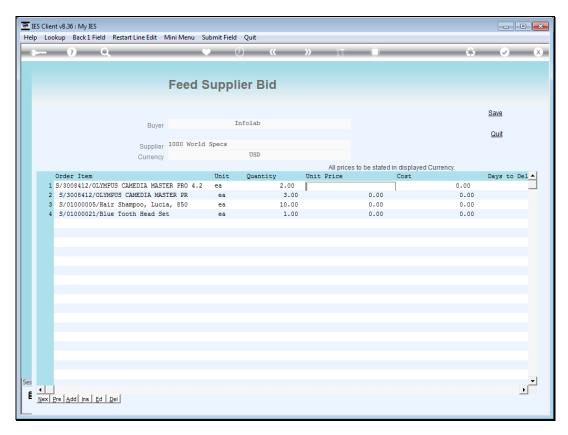

Slide 10 Slide notes:

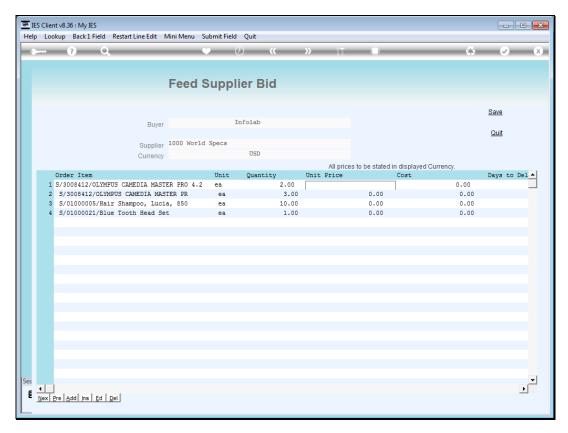

Slide 11 Slide notes:

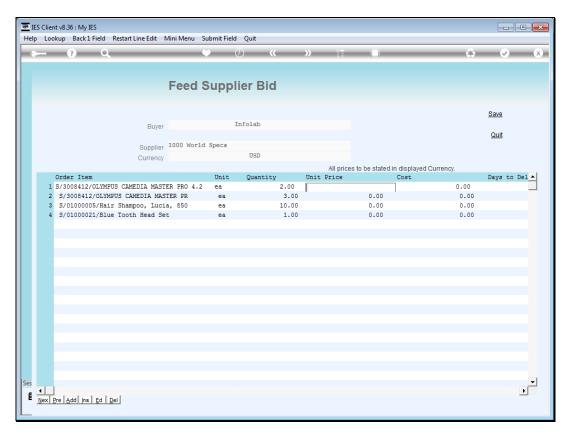

Slide 12 Slide notes:

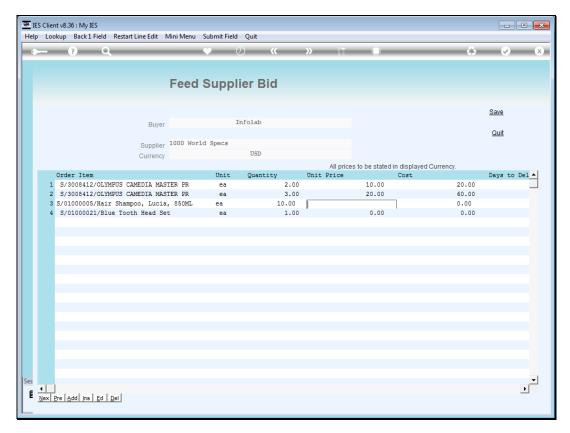

Slide 13 Slide notes:

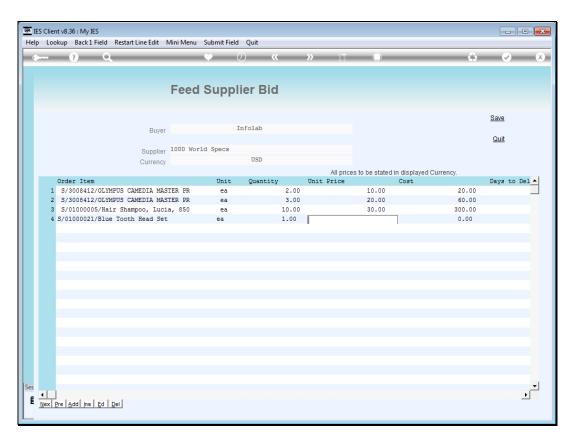

Slide 14 Slide notes:

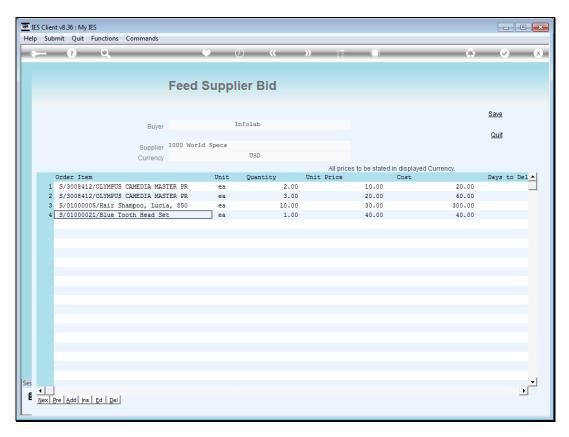

Slide 15 Slide notes:

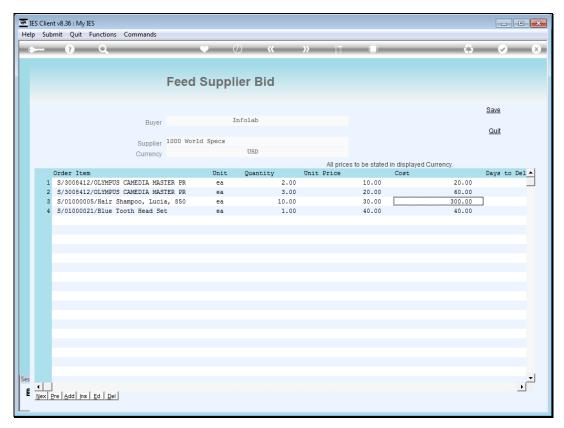

Slide 16
Slide notes: We will save the update, and it is allowed to return here again if necessary.

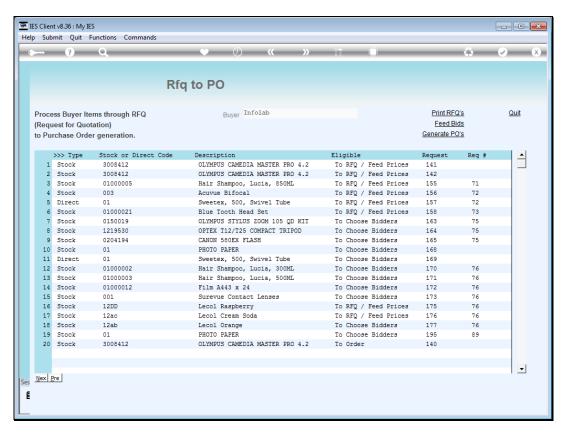

Slide 17 Slide notes:

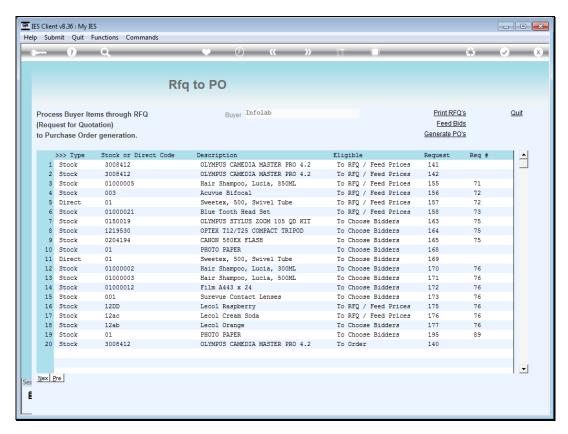

Slide 18 Slide notes: